**Chapter 22.** 

# **SECTION V: ADVANCED TECHNIQUES**

# **Using SimpleXML**

# **An Introduction To XML**

**XML,** (e**X**tensible **M**arkup **L**anguage), has been defined as a Meta language (i**.**e**.** a language that describes other languages) by the **W**orld **W**ide **W**eb **C**onsortium (**W3C**). XML is part of a large family of markup languages.

XML is **text** that follows certain rules. The rules are very similar to those for creating HTML, but stricter and with some enhancements. XML is a markup language for documents containing structured information. Structured information contains **markup** and **content**.

Structured information consists of words, pictures, numbers and a host of other data (i**.**e**.** content), hence should therefore contain some indication of what role its content plays.

For example: Content in a *section heading* has a different meaning from content in a footnote, which again is different from content in a *figure caption* or content in a *database* table and so on.

Almost all documents have some structure. A markup language is a mechanism to identify the structure in a document. XML defines a standard way to add markup to documents that both exposes and standardizes the document's structure.

It is important to know that XML is designed to store, carry and exchange data. It is **not designed** to display data.

XML is a **tagged language**. The actual data (i**.**e**.** document content) is contained within structured, **tagged elements** of the document. The XML document is parsed to extract its content.

# **Why XML?**

In order to appreciate XML, it is important to understand why it is created. XML is created so that **richly structured** (*user defined structures*) documents could be used over the web. The only viable alternatives, **HTML** and **SGML**, are not practical for this purpose.

HTML comes bound with a set of semantics and does not provide for arbitrary structure.

**SGML** provides arbitrary structure, but is too difficult to implement just for a web browser. Full SGML systems solve large, complex problems that justify their expense. Viewing structured documents sent over the web rarely carries such justification.

XML is a simple, very flexible, text format derived (extracted) from complex SGML - **S**tandard **G**eneralized **M**arkup **L**anguage (ISO 8879). XML is originally designed to meet the challenges of large-scale electronic publishing. Today however, XML plays an ever expanding and important role in the exchange of a wide variety of data via the Internet.

# **What XML Does**

# **XML Is Used To Exchange Data**

With XML, data can be exchanged between **incompatible** systems. In the real world, computer systems and databases contain data in incompatible formats. One of the most time consuming challenges for developers has been to exchange data between such systems over the Internet.

Converting to XML greatly reduces this complexity. The data thus created can be easily transported via the Internet and read by many different types of applications.

## **XML Can Be Used To Share Data**

With XML, plain text files can be used to share data. Since XML data is stored in plain text format, XML provides both a software and hardware independent way of sharing data.

This makes it very simple to create data that different applications can work with. It also makes it easier to expand or upgrade a system to new operating systems, servers, applications and browsers.

## **XML Can Be Used To Store Data**

With XML, plain text files can be used to store data. XML, when used with third party application programming environments, can also be used to store data in files or in databases. Applications can be written to store and retrieve information from these files and databases. Generic forms based applications can then be used to display the data retrieved.

## **XML Can Make Data More Useful**

With XML, data is available to more users. XML is independent of hardware, software and application. Data can be made available to more than HTML browsers alone.

Clients and applications can access XML files as data sources, as though they were accessing databases. Data can be made available to all kinds of reading machines (agents), it is simple to make data available for blind people or people with other disabilities.

## **XML Can Be Used To Create New Languages**

XML is the mother of WAP and WML. The **W**ireless **M**arkup **L**anguage (**WML**), used to markup Internet applications for handheld devices like mobile phones, is written in XML.

## **XML Can Be Used To Reduce Incompatibilities**

Often web pages on the Internet are not compatible across different devices such as Browsers, Mobile Phones, PDAs and so on. One of the major difficulties that web designers have today is that people are now accessing web pages using a variety of different devices like PCs, Macs, Mobile phones, Palmtops and even televisions.

Because of this, web designers must now either produce their pages in several different formats to cope up with this or they must cut back on the design in order to make the page compatible across all the possible download formats.

However, if XML is used to define what data means **and** not how it is to be displayed, it makes it very easy to use the same data on several different platforms.

# **Difference Between XML And HTML**

XML is designed to **carry data**. XML is **not a replacement** for HTML. XML actually complements HTML.

HTML is designed to accentuate the look and feel of a web page i**.**e**.** HTML's focus is the **placement and display of data** (i**.**e**.** how data looks) whereas XML is designed to **describe data** and is focused on **what data is**.

When using HTML to create web pages, style sheets are often used. Known formally as **C**ascading **S**tyle **S**heets, they add styling elements to a HTML webpage. Web pages can also be written in XML. The XML **equivalent** of a CSS is **XSL** (e**X**tensible **S**tylesheet **L**anguage), implemented in almost the same way.

Since XML based pages provides more flexibility than HTML pages, XML can be expected to replace HTML as the language of choice in the foreseeable future.

XML tags are not predefined. They are programmer-defined tags. Tags used to mark up HTML documents and structure them are predefined. The author of HTML documents can only use tags that are defined in the W2C HTML standard (like  $< p$ >,  $< h1$ > and so on). The author of XML pages can define their own tags and their own document structure. As of now however, in Web development, it is most likely that XML will be used to describe the data, while HTML will be used to format and display the same data.

# **SimpleXML In PHP 5.1**

PHP 5**.**1 has been delivered with a slew of new features aimed at simplifying application development. Such as the introduction of exception handling, the **S**tandard **P**HP **L**ibrary (**SPL**), **enhanced support for XML**, reflection and quite a few enhancements to the object oriented features of PHP.

PHP 5**.**1 by default installs XML support and offers a new extension, **SimpleXML**. All XML functions are now standardized on the **libxml2** library and are fully **W3C standards compliant**.

**SimpleXML** provides a traversable structure to work on XML documents, allowing the programmer to simply change values in the structure and write the file out with only a few lines of code.

Early implementation of XML in PHP has been quite rudimentary and requires a fair amount of programming, so it's quite possible to see PHP 4 applications using XML without ever touching its built-in xml functions.

PHP 5**.**1 offers a replacement extension for **DOMXL** (with the DOM extension). This extension allows working on the XML files using the DOM object model and is superior to SimpleXML particularly when a programmer is uncertain of what document format to expect with the application.

While the DOM is more powerful, SimpleXML is much **quicker** to implement and easier to get hands on for inexperienced programmers. Both of the extensions are robust and well thought out and any can be used depending upon programming needs and taste.

SimpleXML turns an XML document into a data structure, which can be iterated through like a collection of arrays and objects. This is excellent when one is only interested in an element's attributes and text and one knows the document's layout ahead of time.

SimpleXML is easy to use because it handles only the most common XML tasks, leaving the rest for other extensions.

The SimpleXML extension provides a very simple and easy to use toolset to convert XML to an object that can be processed with normal property selectors and array iterators.

# **Getting Started**

SimpleXML is best suited to operations such as reading data from an XML file, Updating data in an already existing file.

SimpleXML works by reading in the entire XML file at once and converting it into a PHP object containing all the elements of that XML file chained together in the same way. Once the file has been loaded, data can be simply pulled out by traversing the object tree.

Once the XML file has been read in the memory**:**

- **D** Properties denote element iterators
- □ Numeric indices denote elements
- **I.** Non-numeric indices denote attributes
- □ String conversion allows access to TEXT data

Examples in this sub topic require an XML document to work with.

An XML document can either be stored in a PHP memory variable of type string inside a **.**php file **OR** can be an individual file with **.**xml file extension. Both approaches are demonstrated in this material.

Since the examples to follow, will require an XML document to work with, the XML document, held inside a memory variable is created and saved in a PHP file named books**.**php. This file can then be included in the examples that require it.

# **Creating A .php File Holding XML Document**

Using an ASCII editor, create a file named **books.php** with the following content**:** 

```
<?php 
 $xmlstr = <<<XML
<?xml version='1.0' standalone='yes'?>
<books> 
    <book> 
        <title>Database Concepts And Systems B.Sc. (I.T.)</title>
        <isbn>81-7366-795-0</isbn>
        <category>Technical</category>
        <publisher code="SPD">Shroff Publishers Distributors Pvt. 
                                 Ltd</publisher>
        <authors> 
           <name>Ivan Bayross</name>
        </authors> 
        <cost> 
           <rupees>200</rupees>
           <dollar>4</dollar>
        </cost> 
        <rating type="poor">1</rating>
        <covers> 
           <topic>Oracle</topic>
        </covers> 
    </book>
```
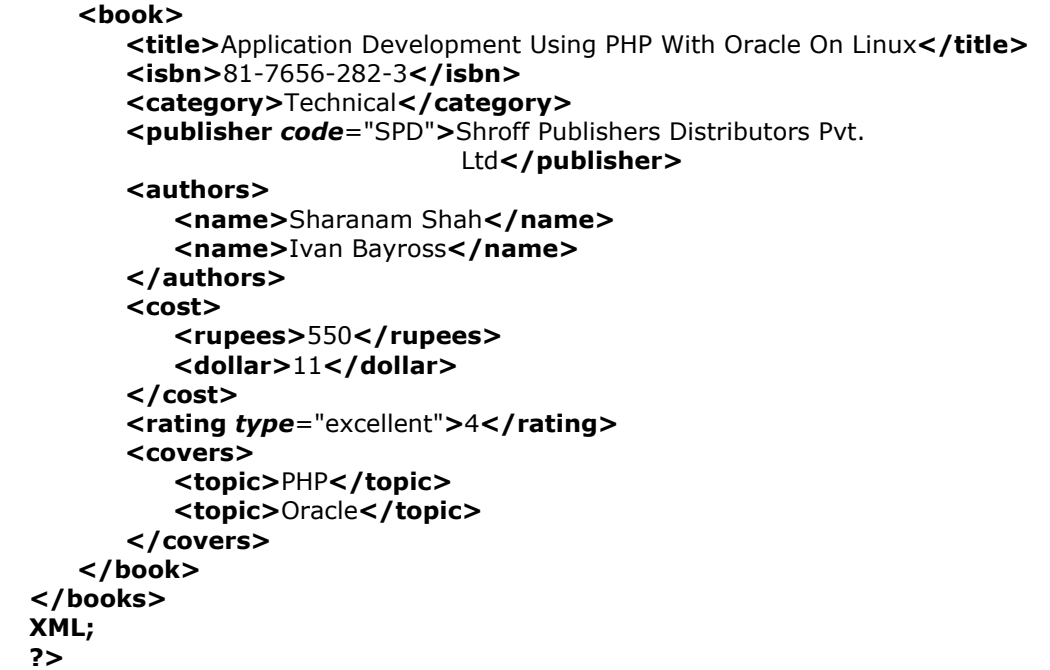

In the above code spec the technique

 **<<<XML Ö Ö Ö XML;** 

is used to identify the scope of the XML document.

This document is stored in a memory variable named **\$xmlstr**.

```
<?php 
     $xmlstr = <<<XML
     Ö 
     Ö 
     Ö 
    XML; 
 ?>
```
Once books**.**php is created and saved to HDD it can simply be put to use by including it within any PHP file that requires it to work with.

## **Including A .php File That Holds A XML Document**

Any file that needs to work with books**.**php (that holds the XML Document in a memory variable) simply includes this file within itself using the following code**:** 

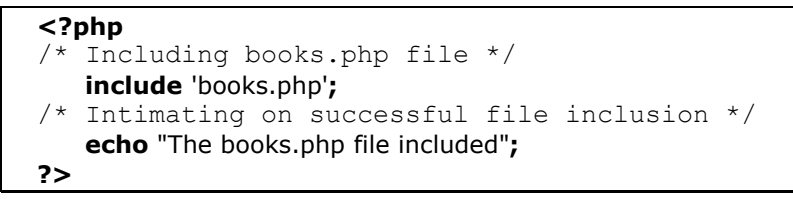

**Output:**

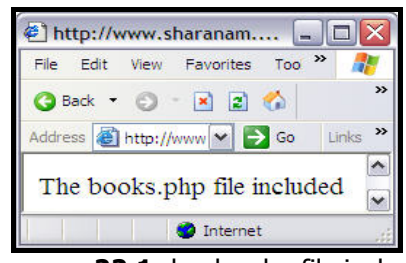

**Diagram 22.1:** books**.**php file included

## **Extracting Data From An XML Document**

The simplicity of SimpleXML appears most clearly when one extracts a string or a number from within a XML document.

Using any ASCII editor, type in the following code in a file named view**.**php**:** 

```
<?php 
/* Including books.php file */ 
    include 'books.php';
/* Defining string variable xmlstr which is declared in 
books.php file and holds the XML Document */ 
    $xml = simplexml_load_string($xmlstr);
/* Extracting field Title from books.php file */ 
    echo $xml->book[0]->title; 
?>
```
## **Output:**

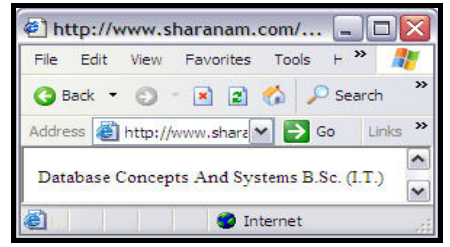

**Diagram 22.2.1:** Viewing title of books

In the above codespec,

The XML Document is **loaded into MEMORY** from within the string type, memory variable **\$xmlstr**.

This is done using the **simplexml\_load\_string()** function.

## **Syntax:**

**object simplexml\_load\_string(string** <Data> **[**, **string** <Classname>  **[**, **int** <Options>**]] )**

This function accepts a well-formed **xml** document in the form of a string and returns an object of class **SimpleXMLElement** with properties bound to the data held within the xml document. If errors are encountered while loading the XML document, the function returns FALSE.

The optional parameter **Classname** can be used to make **simplexml\_load\_string()** return an object of the specified class.

**PHP 5.1.0** and **Libxml 2.6.0** onwards, the **Options** parameter can be used to specify additional **Libxml** parameters.

In the above code spec**:**

\$xml **= simplexml\_load\_string(**\$xmlstr**);**

will **read** the contents held in the string named **\$xmlstr** into an object named **\$xml**.

Once the object is loaded with the XML document's data, it can traverse through to extract any data using its built in properties. To extract the first book's title, the object **\$xml** is used, its **book** array is traversed to its first (i.e. zero<sup>th</sup>) **book** element and the **data contents** of the child element **title** is extracted and displayed. This follows the hierarchy in which data is stored in the XML Document.

**echo** \$xml->book**[**0**]**->title**;** 

Here, the **book[**0**]** denotes the **first element** of an array. This is required as the XML document holds data in following hierarchy.

**BOOKS** - {The Opening Tag}

**BOOK** - {The Opening Tag Of the First Book} - The Array Index therefore will be **0 TITLE** 

**BOOK** - {The Closing Tag Of the First Book}

**BOOK** - {The Opening Tag Of the Second Book} - The Array Index therefore will be **1 TITLE** 

**BOOK** - {The Closing Tag Of the Second Book} **BOOKS** - {The Closing Tag}

## **HINT**

When multiple instances of an element exist as children of a single parent element, normal iteration techniques apply.

#### **Example: (Using A FOREACH Loop)**

The earlier code spec is modified to apply iteration via a **for** loop as**:** 

```
<?php 
/* Including books.php file */ 
    include 'books.php';
/* Defining string variable xmlstr which is declared in 
books.php file and holds the XML Document */ 
    $xml = simplexml_load_string($xmlstr);
/* Extracting multiple Titles from books.php file */ 
    foreach ($xml->book as $book)
    { 
       echo $book->title . '<BR />'; 
    }
?>
```
**Output:**

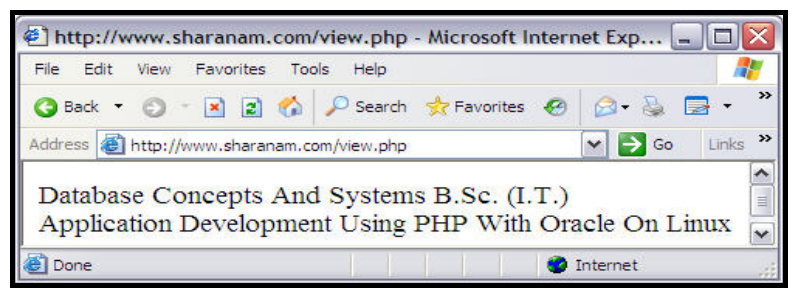

**Diagram 22.2.2:** Viewing multiple title of books

<sup>。&</sup>lt;br>。

In the above code spec, the iteration technique applied is**:**

```
foreach ($xml->book as $book) 
 { 
     Ö 
 }
```
Here, an alias named **\$book** is created as**:** 

```
 $xml->book as $book
```
The above code spec will simply create an alias named **\$book** which will point to every book (CHILD NODE) while iterating through a list of BOOKS (i**.**e**.** the ROOT NODE of the XML document).

```
foreach ($xml->book as $book) 
 { 
    echo $book->title . '<BR />'; 
 }
```
Now since there are two entries (Refer to the books**.**php file which holds the XML document) for the BOOK (CHILD NODE) under the BOOKS (ROOT NODE) in the XML Document, the **for** loop will execute twice. Through each iteration the title of a book is displayed as**:** 

**echo** \$book->title **.** '**<BR />**'**;** 

## **Extracting Data From Attributes**

SimpleXML can also access element attributes. Accessing attributes of an element is as simple as accessing the elements of an array.

The code spec below uses an HTML Table to hold the data extracted from elements and their attributes. This is done to make the output look elegant.

The following code spec demonstrates extracting data from an attribute called **Type** belonging to the **Rating** element (Refer to the books**.**php file which holds the XML document)**:** 

```
<?php 
 /* Including books.php file */ 
   include 'books.php';
 /* Defining string variable xmlstr which is declared in 
    books.php file and holds the XML Document */ 
    $xml = simplexml_load_string($xmlstr);
```
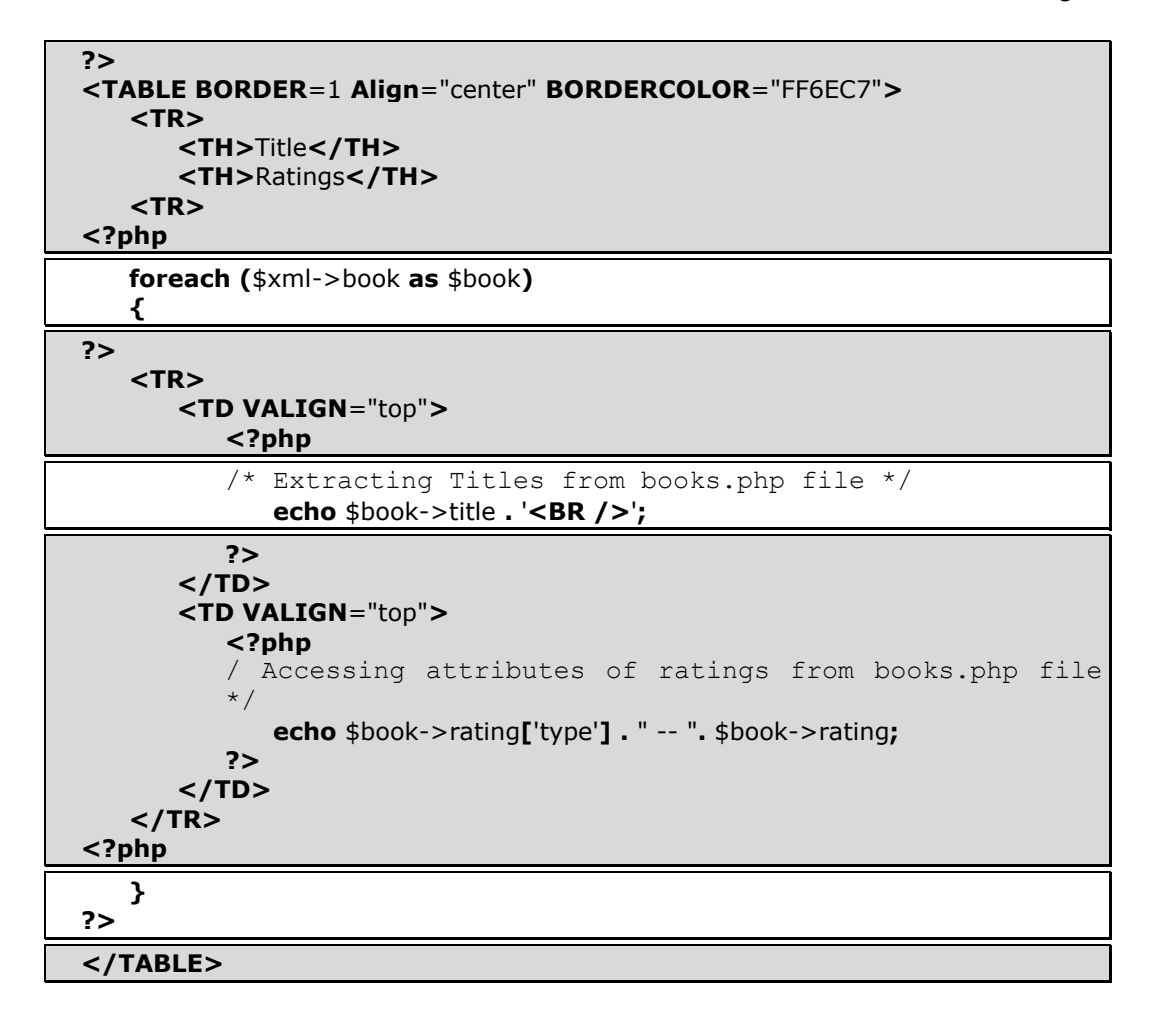

**Output:**

| View Favorites<br>Edit<br>Tools<br>Help<br>File                       |                |  |
|-----------------------------------------------------------------------|----------------|--|
| <b>G</b> Back • 0 • x 2 6 P Search of Favorites $\Theta$              | $\mathbb{R}$   |  |
| Address (e) http://www.sharanam.com/view.php                          | Go<br>Links    |  |
| <b>Title</b>                                                          | <b>Ratings</b> |  |
| Database Concepts And Systems B.Sc. (I.T.)                            | $poor -- 1$    |  |
| Application Development Using PHP With Oracle On Linux excellent -- 4 |                |  |

**Diagram 22.3:** Viewing ratings for a title of books

In the above code spec, the FOREACH loop now has an additional line of code which extracts data held by the **Type** attribute of the element **Rating**. The extracted data is held in a table to make the output look elegant.

```
The FOREACH loop now looks like:
```

```
<?php 
    foreach ($xml->book as $book)
    { 
 ?> 
    <TR> 
        <TD VALIGN="top"> 
            <?php 
            /* Extracting Titles from books.php file */ 
               echo $book->title . '<BR />'; 
           ?> 
        </TD> 
        <TD VALIGN="top">
            <?php 
            /* Accessing attributes of field rating from books.php 
            file */ 
               echo $book->rating['type'] . " -- ". $book->rating;
            ?> 
        </TD> 
    </TR>
```
In the books**.**php each ratings has an attribute named **type:**

```
<rating type="poor">1</rating>
```
The statement,

**echo** \$book->rating**[**'type'**] .** " -- "**.** \$book->rating**;**

extracts the attribute (rating**[**'type'**]**) data as well as the element (\$book->rating) data.

Since the Type attribute belongs to the Rating element it is accessed just like accessing an array element i**.**e**.** \$book->rating**[**'type'**]**. Here **type** is the **array element** and **rating** is the **array**.

Further to this, the above statement also extracts the data held by the Rating element and concatenates the same (**.** " -- "**.** \$book->rating) to the data extracted from the attribute.

# **Comparing Elements And / Or Attributes With The Criteria**

SimpleXML also allows comparing an (element or attribute)'s data with a string.

To do this, the (element or attribute)'s data that is extracted, has to be typecast to a string using **(string)**. This is because by default, PHP treats an element/attribute as an object, which will not allow comparisons.

The following code spec demonstrates comparisons**:** 

```
<?php 
   /* Including books.php file */ 
     include 'books.php';
  /* Defining string variable xmlstr which is declared in 
 books.php file and holds the XML Document */ 
      $xml = simplexml_load_string($xmlstr);
 ?> 
 <TABLE BORDER=1 Align="center" BORDERCOLOR="FF6EC7">
      <TR> 
         <TH>Title</TH> 
         <TH>Ratings</TH>
      <TR> 
  <?php 
      foreach ($xml->book as $book)
 { 
      /* Comparing the element name and giving the border color */
         if ((string)$book->authors->name[0] == "Sharanam Shah") 
         { 
             $bgcolor = "Turquoise"; 
         } 
  ?> 
      <TR BGCOLOR="<?php echo $bgcolor; ?>">
         <TD VALIGN="top"> 
             <?php 
             /* Extracting Titles from books.php file */ 
                echo $book->title . '<BR />'; 
             ?> 
         </TD> 
         <TD VALIGN="top">
             <?php 
             /* Accessing attributes of field rating from books.php 
            file */ 
                echo $book->rating['type'] . " -- ". $book->rating;
             ?> 
         </TD> 
     \langle/TR><?php 
      } 
 ?> 
  </TABLE>
```
## **Output:**

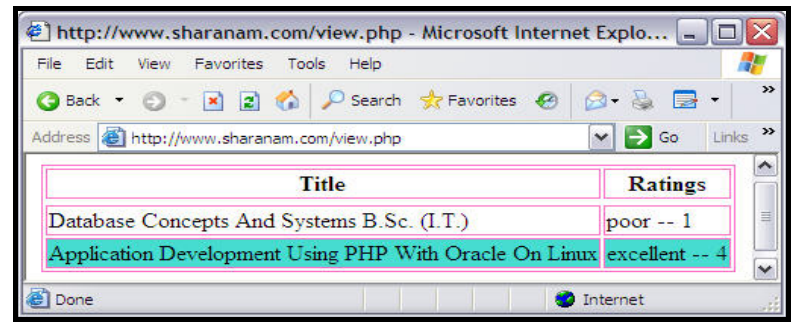

**Diagram 22.4:** Viewing multiple title of books

In the above code spec, the color **turquoise** is assigned to the string **\$bgcolor**, if the first element **NAME** under the **AUTHORS** element holds the string **'Sharanam Shah':** 

```
 if ((string)$book->authors->name[0] == "Sharanam Shah") 
 { 
     $bgcolor = "Turquoise"; 
 }
```
Here, the value extracted by the \$book->authors->name**[**0**]** statement is typecast to **STRING** (**(string)**\$book->authors->name**[**0**]**). It is only after the data that is extracted is typecast, will the comparison be successful.

The **BGCOLOR** attribute of the **<TR>** HTML tag is assigned the value held by the memory variable **\$bgcolor** as follows**:**

```
<TR BGCOLOR="<?php echo $bgcolor; ?>">
```
# **Using Xpath**

There are many common operations on XML documents such as**:**

- □ Accessing all descendants of a given node
- **E** Searching a document and finding a tag and a value that both match a given condition

These operations are a pain to write by hand and *desperately need simplification*.

As a solution to this problem, SimpleXML does not reinvent the wheel, but instead provides the **xpath()** method, which allows performing **W3C standard xpath queries** on an XML document. A problem like getting all descendants of a given node turns into a highly optimized xpath query.

## **REMINDER**

It is recommended that anyone serious about processing XML should learn to use **Xpath** syntax, which is as important to XML as Regular Expressions are to plain text.

SimpleXML includes a built in support for Xpath support

## **Syntax:**

<VariableName>**->xpath(**'**//**<Element>'**) as** <VariableName>

Create a file using any ASCII editor with the following code spec**:**

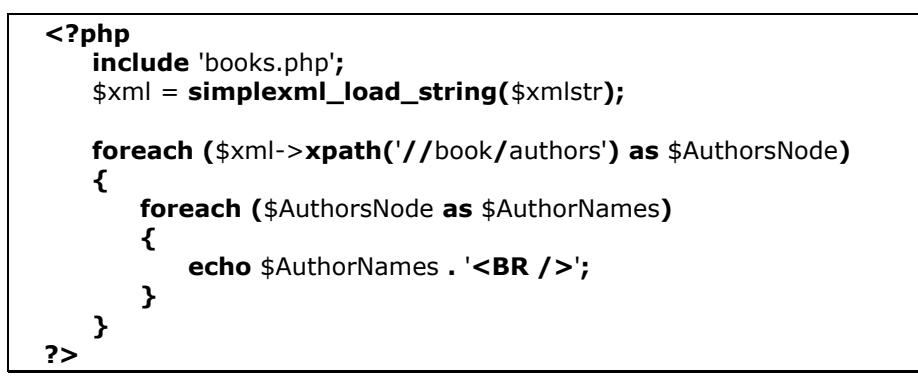

### **Output:**

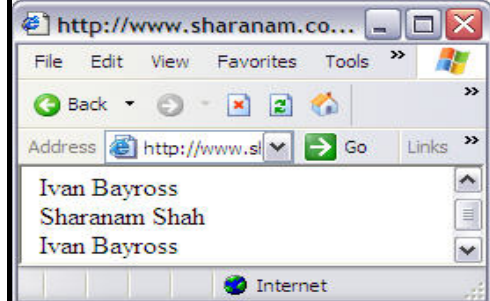

**Diagram 22.5.1:** Viewing Authors For Each book title

In the above code spec, the following command**:**

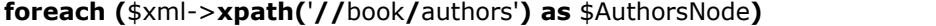

indicate that the traversing will begin from inside the Authors Node.

Currently the ROOT NODE i**.**e**.** BOOKS holds BOOK as the CHILD NODE which in turn holds AUTHORS as a CHILD NODE. The Authors CHILD NODE holds the NAME element for which there can be multiple entries.

```
BOOKS - {The Opening Tag} 
   BOOK - {The Opening Tag Of the First Book} - The Array Index therefore will be 0 
       AUTHORS - {The Opening Tag of the Child Node} 
               NAME - {The First ELEMENT} 
               NAME - {The Second ELEMENT} 
Office State
       AUTHORS - {The Closing Tag of the Child Node}
   BOOK - {The Closing Tag Of the First Book} 
   BOOK - {The Opening Tag Of the Second Book} - The Array Index therefore will be 1 
       AUTHORS - {The Opening Tag of the Child Node} 
               NAME - {The First ELEMENT} 
               NAME - {The Second ELEMENT} 
Office State
       AUTHORS - {The Closing Tag of the Child Node}
   BOOK - {The Closing Tag Of the Second Book}
```
**BOOKS** - {The Closing Tag}

Then the following command**:**

```
foreach ($AuthorsNode as $AuthorNames) 
 { 
    echo $AuthorsName . '<BR />'; 
}
```
displays every individual author's name (i.e. Books > Book > Authors > Name) for every individual book.

## **Example:**

Using any ASCII editor, type in the following code spec**:** 

```
 <?php 
    include 'books.php';
    $xml = simplexml_load_string($xmlstr);
    $FilteredData = $xml->xpath('//book[contains(covers/topic, "Oracle")]');
    foreach ($FilteredData as $MyData)
     { 
        echo $MyData->title . '<BR />';
    } 
 ?>
```
## **Output:**

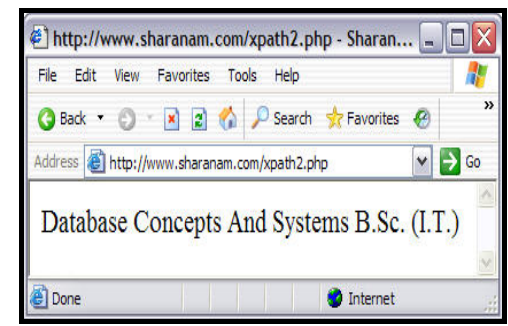

**Diagram 22.5.2:** Viewing book titles that covers Oracle as a topic

In the above code spec, the following command**:**

```
$FilteredData = $xml->xpath('//book[contains(covers/topic, "Oracle")]');
```
indicate that

- □ Traversing will begin from the book node itself
- ! Array **\$FilteredData** will hold only the data that matches the following criteria**: Book->Covers->Topic** contains a string **Oracle**.

This is done using the following search pattern**:** 

```
 [contains(covers/topic, "Oracle")]
```
Here, the **contains()** Xpath function is used to filter the data held under covers/topic that contains the string Oracle.

Finally, a **foreach** loop is used to extract and display data from the **\$FilteredData** array as**:** 

```
foreach ($FilteredData as $MyData)
 { 
    echo $MyData->title . '<BR />';
 }
```
## **Example:**

Using any ASCII editor, type in the following code spec**:** 

```
 <?php 
    include 'books.php';
    $xml = simplexml_load_string($xmlstr);
   $FilteredData = $xml->xpath('//book/title[starts-with(., "Application")]'); 
    foreach ($FilteredData as $MyData)
    {
```

```
Page 920
```

```
echo $MyData . '<BR />';
    } 
 ?>
```
## **Output:**

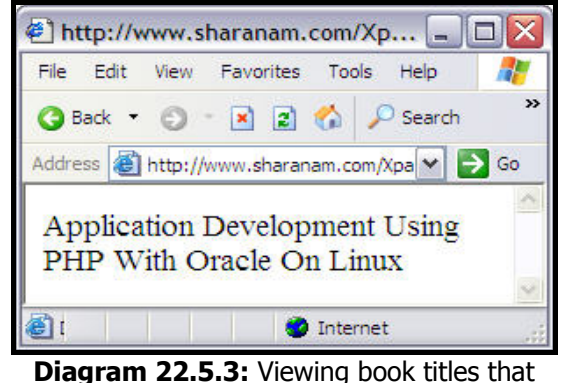

begin with the word **Application**

In the above code spec, the following command**:**

```
$FilteredData = $xml->xpath('//book/title[starts-with(., "Application")]');
```
indicate that

- □ Traversing will begin from inside the title node
- ! Array **\$FilteredData** will hold only the data that matches the following criteria**:**

**Book->Title** begins with the string **Application**.

This is done using the following search pattern**:** 

 **[starts-with(.,** "Application"**)]**

Here, the **starts-with()** Xpath function is used to filter the data held under book/title that begins with the string Application. The **.** as the first parameter in the **starts-with** function indicate the current element which in this case is title **(xpath(**'**//**book**/**title**)**.

Finally, a **foreach** loop is used to extract and display data from the **\$FilteredData** array as**:** 

```
foreach ($FilteredData as $MyData)
 { 
    echo $MyData . '<BR />';
 }
```
#### **Example:**

Using any ASCII editor, type in the following code spec**:** 

```
 <?php 
    include 'books.php';
    $xml = simplexml_load_string($xmlstr);
   $FilteredData = $xml->xpath('//book[starts-with(title, "Application")]'); 
    foreach ($FilteredData as $MyData)
    { 
        echo $MyData->title . '<BR />';
        echo $MyData->isbn . '<BR />';
     } 
 ?>
```
**Output:**

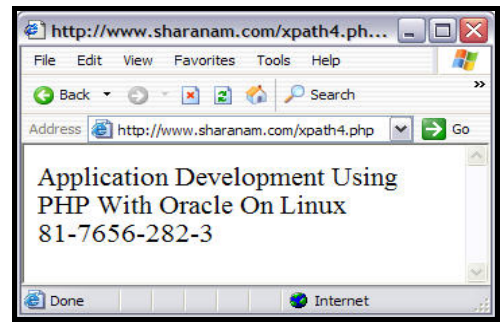

**Diagram 22.5.4:** Viewing book titles that begin with the word Application

In the above code spec, the following command**:**

\$FilteredData = \$xml->**xpath(**'**//**book**[starts-with(**title**,** "Application"**)]**'**);**

indicate that

- □ Traversing will begin from inside the book node itself
- ! Array **\$FilteredData** will hold only the data that matches the following criteria**:**

**Book->Title** begins with the string **Application**.

This is done using the following search pattern**:** 

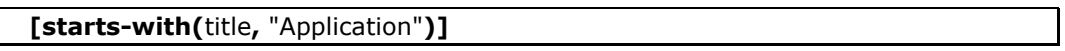

Here, the **starts-with()** Xpath function is used to filter the data held under book/title that begins with the string Application. The **first parameter** here as against the previous example (where it was **. -** to indicate the current element) is **title**.

This method will give the same results as the previous example except that here the **traversing will start from the book node and not from inside the book/title**. This will thus give access to all element data.

Finally, a **foreach** loop is used to extract and display data from the **\$FilteredData** array as**:** 

```
foreach ($FilteredData as $MyData) 
   { 
      echo $MyData->title . '<BR />';
      echo $MyData->isbn . '<BR />'; 
 }
```
**Example:** 

Using any ASCII editor, type in the following code spec**:** 

```
 <?php 
    include 'books.php';
    $xml = simplexml_load_string($xmlstr);
   $FilteredData = $xml->xpath('//book[contains(rating/@type, "poor")]'); 
    foreach ($FilteredData as $MyData) 
     { 
        echo $MyData->title . '<BR />'; 
        echo $MyData->isbn . '<BR />'; 
    } 
 ?>
```
**Output:**

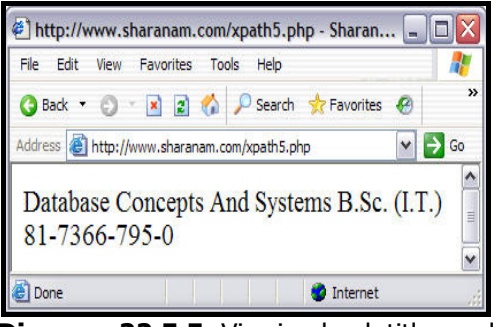

**Diagram 22.5.5:** Viewing book titles and ISBN that have a poor rating

In the above code spec, the following command**:**

\$FilteredData = \$xml->**xpath(**'//book**[contains(**rating/**@**type**,** "poor"**)]**'**);**

indicate that

□ Traversing will begin from inside the book node itself

! Array **\$FilteredData** will hold only the data that matches the following criteria**: type** attribute of **Book->Rating** holds **poor**.

This is done using the following search pattern**:** 

 **[contains(**rating**/@**type**,** "poor"**)]**

Here, the **contains()** Xpath function is used to filter the data held in an attribute named **type** under book/rating that holds the string poor. The first parameter **rating/@type** specifies that rating has an attribute (indicated by **@**) named **type**.

Finally, a **foreach** loop is used to extract and display data from the **\$FilteredData** array as**:** 

```
foreach ($FilteredData as $MyData)
 { 
    echo $MyData->title . '<BR />';
    echo $MyData->isbn . '<BR />';
 }
```
#### **Example:**

Using any ASCII editor, type in the following code spec**:** 

```
 <?php 
    include 'books.php';
    $xml = simplexml_load_string($xmlstr);
   $FilteredData = $xml->xpath('//book[rating/@type = "poor"]');
    foreach ($FilteredData as $MyData)
    { 
        echo $MyData->title . '<BR />';
        echo $MyData->isbn . '<BR />';
    } 
 ?>
```
**Output:**

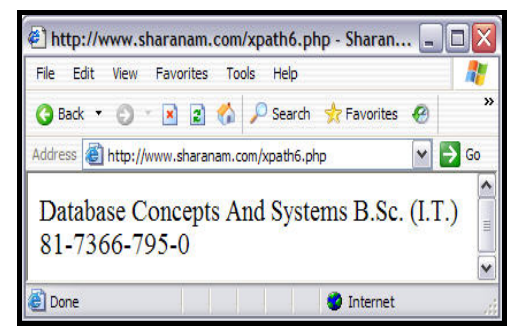

**Diagram 22.5.6:** Viewing book titles and ISBN that have a poor rating

In the above code spec, the following command**:**

\$FilteredData = \$xml->**xpath(**'**//**book**[**rating**/@**type **=** "poor"**]**'**);**

indicate that

- □ Traversing will begin from inside the book node itself
- ! Array **\$FilteredData** will hold only the data that matches the following criteria**:**

**type** attribute of **Book->Rating** holds **poor**.

This is done using the following search pattern**:** 

**[**rating**/@**type = "poor"**]**

Here, the **operator =** is used to filter the data held in an attribute named **type** under book/rating that holds the string poor. The first parameter **rating/@type** specifies that rating has an attribute (indicated by **@**) named **type**.

Finally, a **foreach** loop is used to extract and display data from the **\$FilteredData** array as**:** 

```
foreach ($FilteredData as $MyData)
 { 
    echo $MyData->title . '<BR />';
    echo $MyData->isbn . '<BR />';
 }
```
#### **Example:**

Using any ASCII editor, type in the following code spec**:** 

```
 <?php 
    include 'books.php';
    $xml = simplexml_load_string($xmlstr);
    $FilteredData = $xml->xpath('//book[rating/@type = "poor" and 
                                   cost/rupees > 185]');
    foreach ($FilteredData as $MyData)
    { 
        echo $MyData->title . '<BR />';
        echo $MyData->isbn . '<BR />';
    } 
 ?>
```
## **Output:**

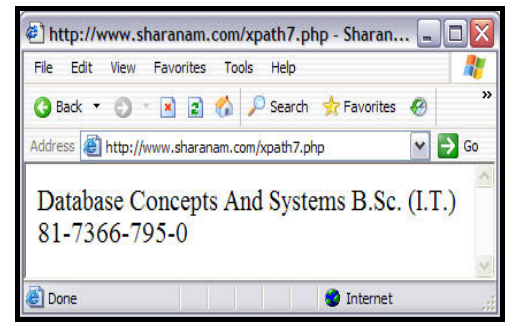

**Diagram 22.5.7:** Viewing book titles and ISBN that have a poor rating and cost more than Rs. 185

In the above code spec, the following command**:**

\$FilteredData = \$xml->**xpath(**'**//**book**[**rating**/@**type = "poor" **and** cost**/**rupees > 185**]**'**);**

indicate that

- □ Traversing will begin from inside the book node itself
- ! Array **\$FilteredData** will hold only the data that matches the following criteria**:**

```
type attribute of Book->Rating holds poor
```
**rupees** element under the **cost** node holds a value more than **185**

This is done using the following search pattern**:** 

**[**rating**/@**type = "poor" **and** cost**/**rupees > 185**]**

Here,

The **operator =** is used to filter the data held in an attribute named **type** under book/rating that holds the string **poor**

The **operator >** is used to filter the data held in an element named **rupees** under **cost** node is more than **185**

The **operator and** is used to make both the above condition mandatory

Finally, a **foreach** loop is used to extract and display data from the **\$FilteredData** array as**:** 

```
foreach ($FilteredData as $MyData)
   { 
      echo $MyData->title . '<BR />';
      echo $MyData->isbn . '<BR />';
 }
```
Similarly, following other operators can be used and applied to an xml file**:** 

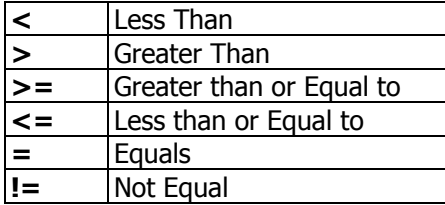

### **Example:**

Using any ASCII editor, type in the following code spec**:** 

```
 <?php 
    include 'books.php';
    $xml = simplexml_load_string($xmlstr);
    $NoOfBooks = count($xml->xpath('//book[cost/rupees > 185]'));
    echo "No. Of Books costing more than Rs. 185: " . $NoOfBooks;
 ?>
```
#### **Output:**

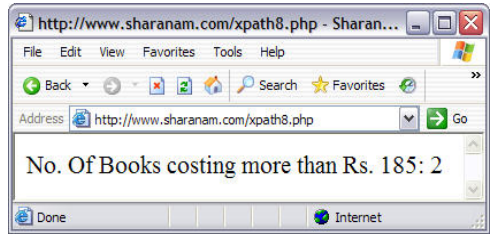

**Diagram 22.5.8:** Counting the number of books that cost more than 185

In the above code spec, the following command**:**

\$NoOfBooks = **count(**\$xml->**xpath(**'**//**book**[**cost**/**rupees > 185**]**'**));**

indicate that

- □ Traversing will begin from inside the book node itself
- ! Variable **\$NoOfBooks** will hold a count of total number of books on the following criteria**:**

**rupees** element under the **cost** node holds a value more than **185**

This is done using the following search pattern**:** 

**[**cost**/**rupees > 185**]**

Here,

The **operator >** is used to filter the data held in an element named **rupees** under **cost** node is more than **185**

The count function is applied to the search pattern

```
count($xml->xpath('//book[cost/rupees > 185]'))
```
## **Setting Values**

Using SimpleXML data can be modified or set. The object allows manipulation of all of its elements.

Create a file with the following code spec**:**

```
<?php 
    include 'books.php';
    $xml = simplexml_load_string($xmlstr);
/* Modifying the Author Name of the First Book */ 
    $xml->book[0]->authors->name = 'Vaishali Shah';
    echo $xml->asXML(); 
?>
```
**Output:**

| Database Concepts And Systems B.Sc. (I.T.) - Microsoft Internet Expl -                                                                                                    |                                |                               |          |
|----------------------------------------------------------------------------------------------------|--------------------------------|-------------------------------|----------|
| File<br>Edit<br>Favorites<br>View.                                                                                                    | Help<br>Tools                  |                               |          |
| <b>Back</b>                                                                                                    | - x 2 A D Search & Favorites @ | $\mathbb{R} \cdot \mathbb{S}$ |          |
| Address <b>(e)</b> http://www.sharanam.com/view.php                                                                                                    |                                |                               | Go       |
| 81-7366-795-0 Technical Shroff Publishers Distributors Pvt. Ltd Vaishali Shah<br>200 4 1 Oracle 81-7656-282-3 Technical Shroff Publishers Distributors Pvt. Ltd<br>Sharanam Shah Ivan Bayross 550 11 4 PHP Oracle |                                |                               | $\equiv$ |
|                                                                                                    |                                | Internet                      |          |

**Diagram 22.6.1:** Changing the name of the author

In the above code spec, the**:**

\$xml->book**[**0**]**->authors->name = 'Vaishali Shah'**;**

changes the author name (authors->name) of the First Book (book**[**0**]**) to 'Vaishali Shah'.

The following code spec will display the books XML document with the changes applied**:**

**echo** \$xml->**asXML();**

The function **asXML** returns a well-formed XML string based on **SimpleXML** element.

## **Syntax:**

```
mixed <SimpleXMLElement>->asXML([string <Filename>] )
```
The **asXML** method formats the parent object's data in XML version 1**.**0. The parameter **Filename** if specified, the function writes the data to the file rather than returning it. If the filename is not specified, this function returns a string on success and FALSE on error.

If the parameter is specified, it returns TRUE if the file was written successfully and FALSE otherwise.

Create a file with the following code spec**:**

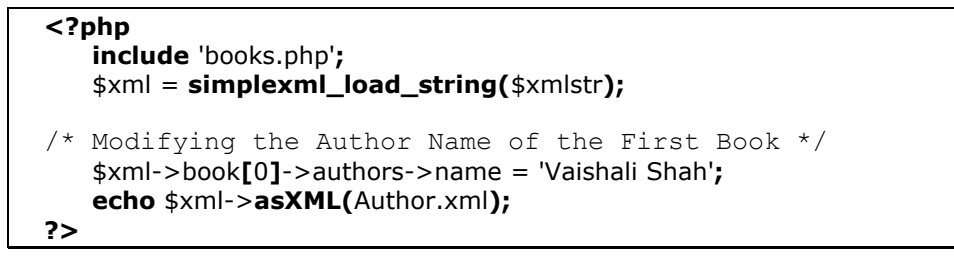

The following code spec will display the books XML document with the changes applied and will also create an XML file **Author.xml:**

**echo** \$xml**->asXML(**Author.xml**);**

View the **Author.xml** file in any web browser such I**.**E**.** or Mozilla. Refer to diagram 22**.**6**.**2

## **Output:**

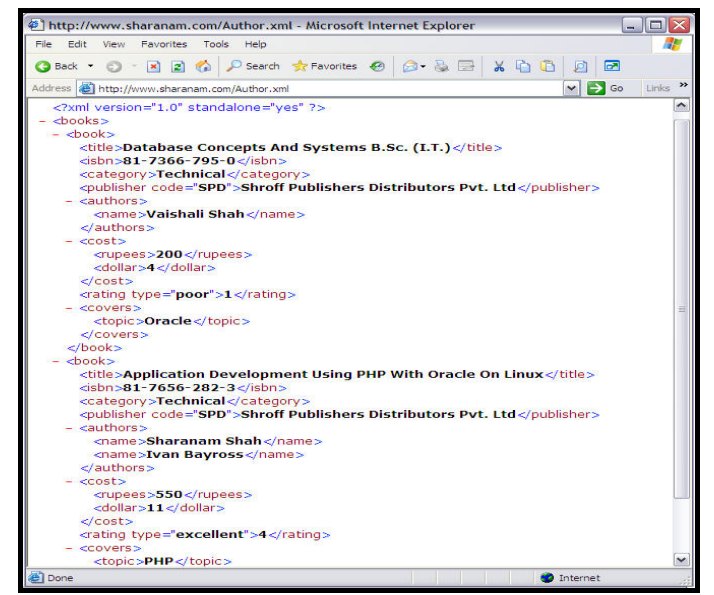

**Diagram 22.6.2:** Changing the name of the author

# **Reading An External XML Document**

To read an XML file into an object, **simplexml\_load\_file()** is used.

### **Syntax:**

```
object simplexml_load_file(string <Filename> [, string <Classname> 
                              [, int <Options>]] )
```
This function converts the XML document in the file specified by Filename to an object of class **SimpleXMLElement**. If an error is encountered while doing this, the function returns FALSE.

The optional **Classname** parameter can be used to make the **simplexml\_load\_file()** function return an object of the specified class.

**PHP 5.1.0** and **Libxml 2.6.0** onwards, the **Options** parameter can also be used to specify additional **Libxml** parameters.

## **Example:**

To demonstrate using an external XML file named books**.**xml, the following changes are made in the example explained earlier.

**<?php if (file\_exists(**'books.xml'**))** \$xml = **simplexml\_load\_file(**'books.xml'**); ?> <TABLE BORDER**=1 **Align**="center" **BORDERCOLOR**="FF6EC7"**> <TR> <TH>**Title**</TH> <TH>**Ratings**</TH> <TR> <?php foreach (**\$xml->book **as** \$book**) {**  /\* Comparing the element name and giving the border color \*/  **if ((string)**\$book->authors->name**[**0**]** == "Sharanam Shah"**)** \$bgcolor = "Turquoise"**; ?> <TR BGCOLOR**="**<?php echo** \$bgcolor**; ?>**"**> <TD VALIGN**="top"**> <?php**  /\* Extracting Titles from books.xml file \*/  **echo** \$book->title **.** '**<BR />**'**; ?> </TD> <TD VALIGN**="top"**> <?php** /\* Accessing attributes of ratings from books.xml file \*/ **echo** \$book->rating**[**'type'**] .** " -- "**.** \$book->rating**; ?> </TD> </TR> <?php } ?> </TABLE>** 

Create a file named books**.**xml with the following contents**:**

```
<?xml version='1.0' standalone='yes'?>
  <books> 
      <book> 
          <title>Database Concepts And Systems B.Sc. (I.T.)</title>
          <isbn>81-7366-795-0</isbn>
          <category>Technical</category>
          <publisher code="SPD">Shroff Publishers Distributors Pvt. 
                                   Ltd</publisher>
          <authors> 
             <name>Ivan Bayross</name> 
          </authors> 
          <cost> 
             <rupees>200</rupees> 
              <dollar>4</dollar> 
          </cost> 
          <rating type="poor">1</rating>
          <covers> 
              <topic>Oracle</topic> 
          </covers> 
      </book> 
      <book> 
          <title>Application Development Using PHP With Oracle On Linux</title> 
          <isbn>81-7656-282-3</isbn> 
          <category>Technical</category> 
          <publisher code="SPD">Shroff Publishers Distributors Pvt. 
Ltd</publisher>
          <authors> 
             <name>Sharanam Shah</name> 
              <name>Ivan Bayross</name> 
          </authors> 
          <cost> 
             <rupees>550</rupees> 
              <dollar>11</dollar> 
          </cost> 
          <rating type="excellent">4</rating> 
          <covers> 
             <topic>PHP</topic> 
              <topic>Oracle</topic> 
          </covers> 
      </book> 
   </books>
```
## **Output:**

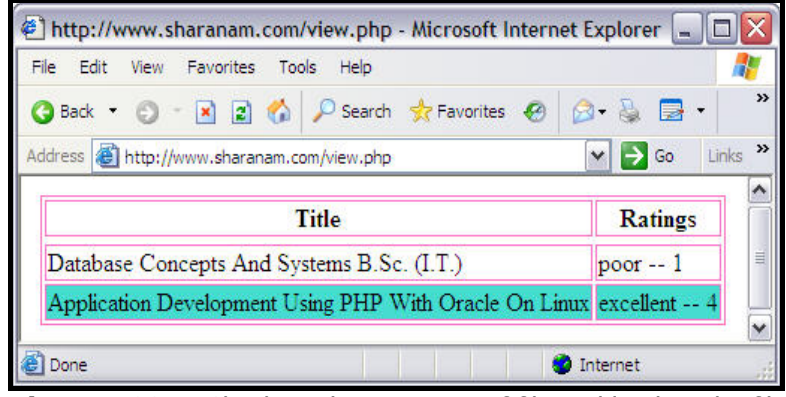

**Diagram 22.7:** Checking the existence of file and loading the file

In the above code spec the following command checks for the existence of the file books**.**xml.

If the books**.**xml file exist, then the **simplexml\_load\_file()** function will interpret the XML file contents to an object **\$xml**.

```
if (file_exists('books.xml')) 
   $xml = simplexml_load_file('books.xml');
```
# **Modifying Data In An XML File**

Create an XML file with the following code spec**:** 

```
<?xml version="1.0" encoding="UTF-8" ?>
<books> 
    <book id="1" title="Database Concepts And Systems B.Sc. I.T."> 
        <authors> 
           <name>Ivan Bayross</name> 
           <name>None</name> 
        </authors>
        <rating type="poor">5</rating>
    </book> 
    <book id="2" title="Application Development Using PHP With Oracle On 
                         Linux">
        <authors> 
           <name>Sharanam Shah</name>
           <name>Ivan Bayross</name> 
        </authors>
        <rating type="excel">4</rating> 
    </book> 
 </books>
```
Create BookMaster**.**php file with the following code spec**:** 

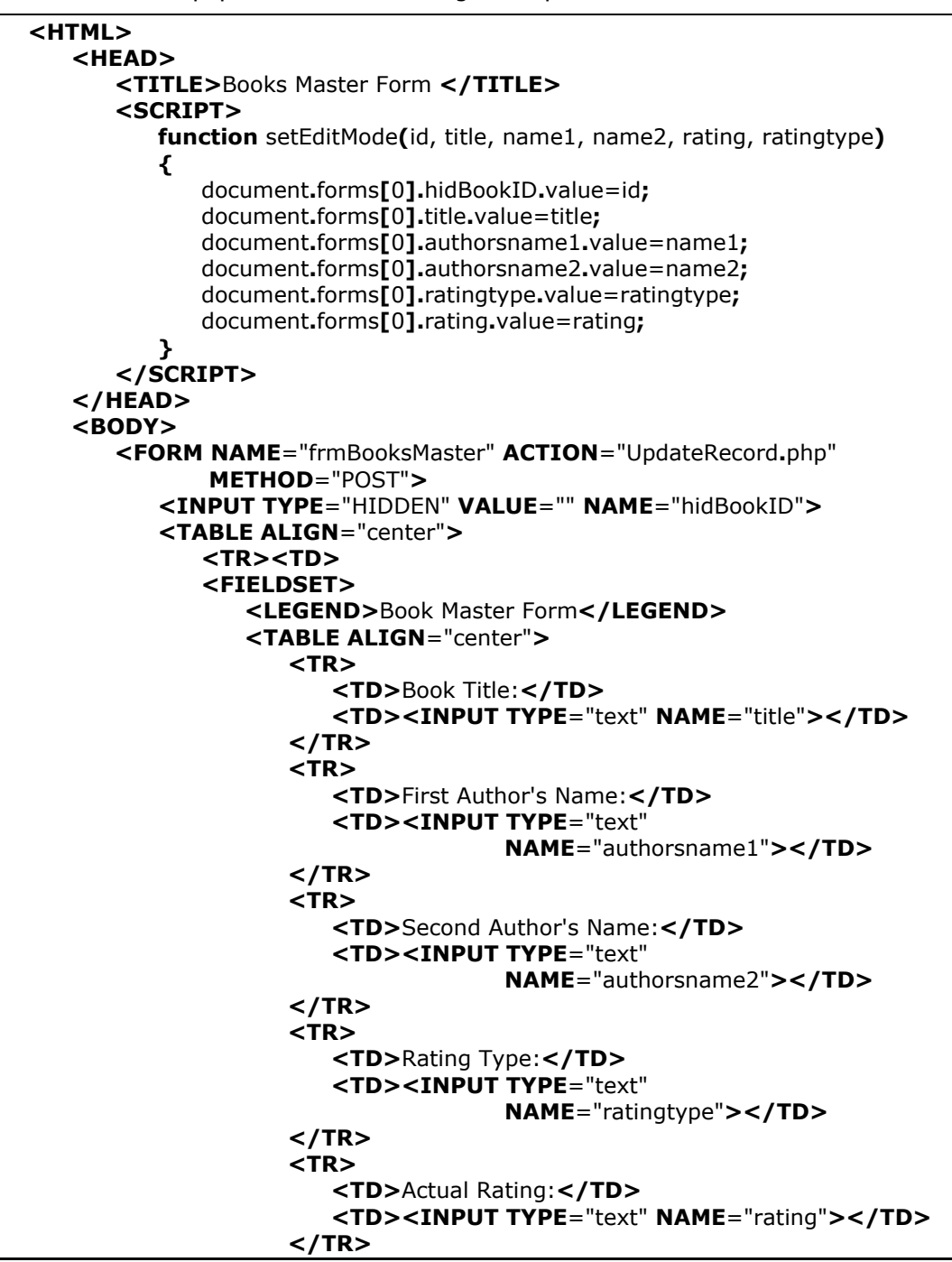

```
Page 934
```
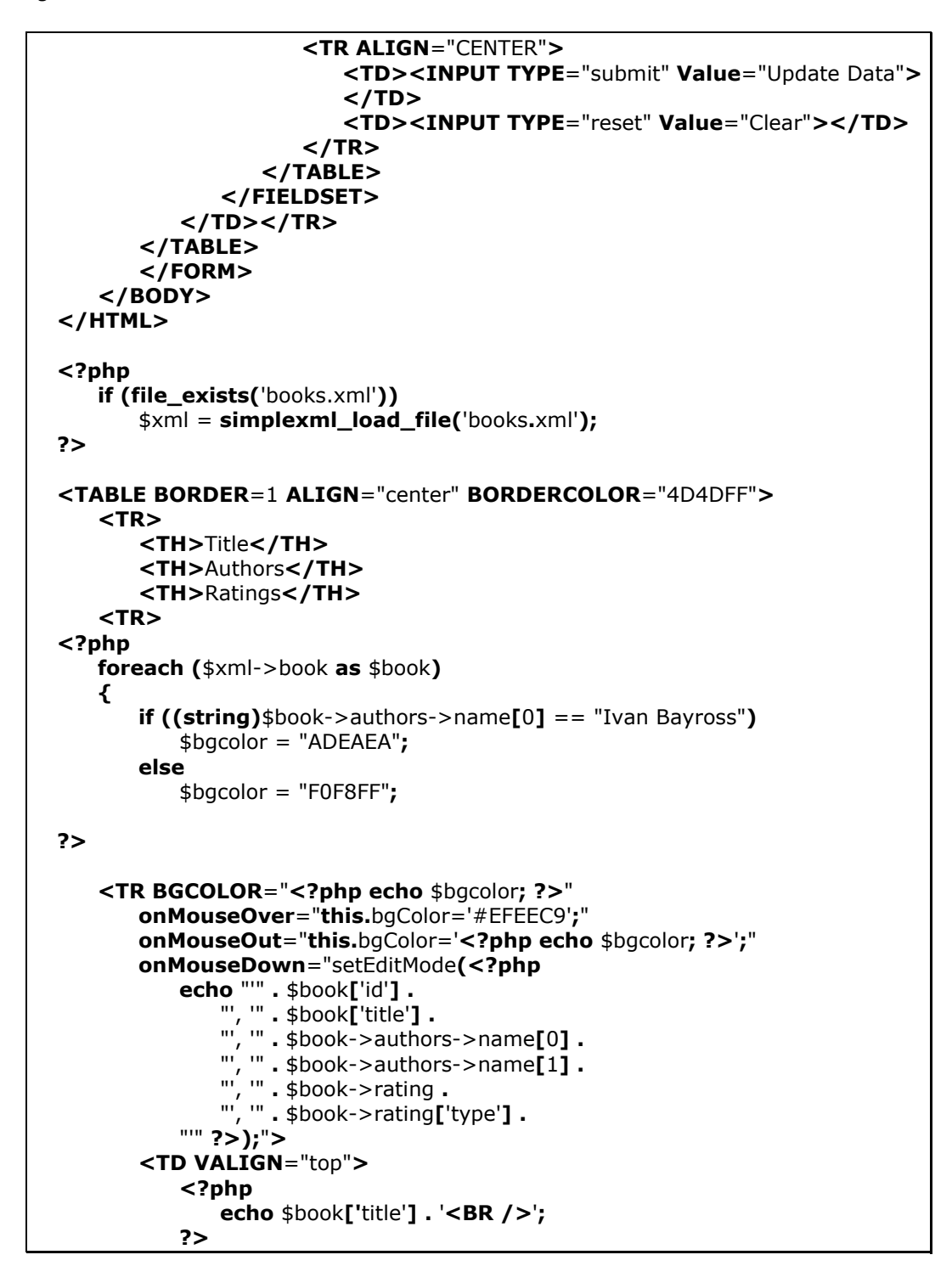

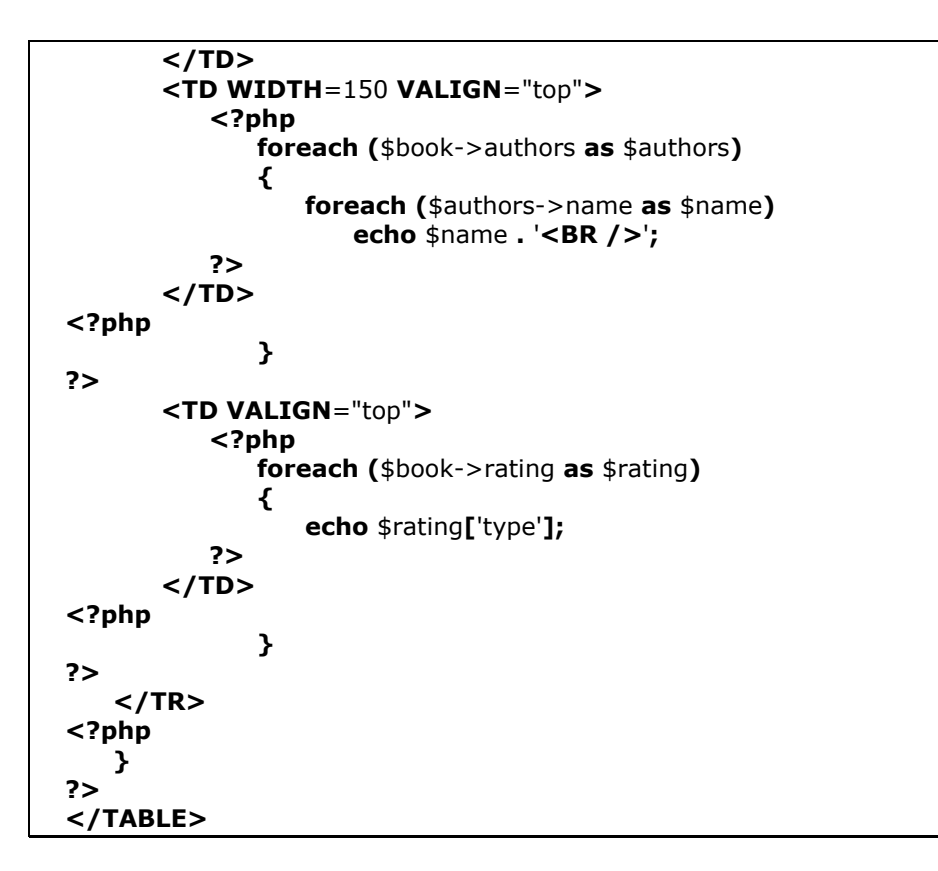

Create another file named UpdateRecord**.**php with the following code spec**:**

```
<?php 
    if (file_exists('books.xml')) 
        $xml = simplexml_load_file('books.xml');
    foreach ($xml->book as $book)
    { 
        if ((string)$book['id'] == $_POST['hidBookID']) 
        { 
            $book['title']=$_POST['title'];
            $book->authors->name[0] = $_POST['authorsname1'];
            $book->authors->name[1] = $_POST['authorsname2'];
            $book->rating = $_POST['rating'];
            $book->rating['type'] = $_POST['ratingtype']; 
        } 
    } 
    $xml->asXML('books.xml');
    header("location:BookMaster.php");
?>
```
**Books Master Form - Microsoft Internet Explorer**  $\Box$ D $\times$ File Edit View Favorites Tools Help 聖 OBack • ⊙ • ⊠ 2 ☆ P Search ☆ Favorites ● 2 · & 国 · ※ 心 回 回 Address **ig http://www.sharanam.com/BookMaster.php** V 3 Go Links >>  $\overline{ }$ Book Master Form **Book Title:** First Author's Name: Second Author's Name: Rating Type: **Actual Rating:** Insert Data  $\boxed{\text{Clear}}$ Title **Authors** Ratings Database Concepts And Systems B.Sc. I.T. Ivan Bayross poor None Application Development Using PHP With Oracle On Linux Sharanam Shah excel Ivan Bayross to Internet Done

Run the file BookMaster**.**php in I**.**E**.** and the page appears as shown in diagram 22**.**8**.**1.

**Diagram 22.8.1:** Book Master Form - BookMaster**.**php

Putting the mouse over the records changes the row color. Click on the record that requires modification. Refer to diagram 22**.**8**.**2.

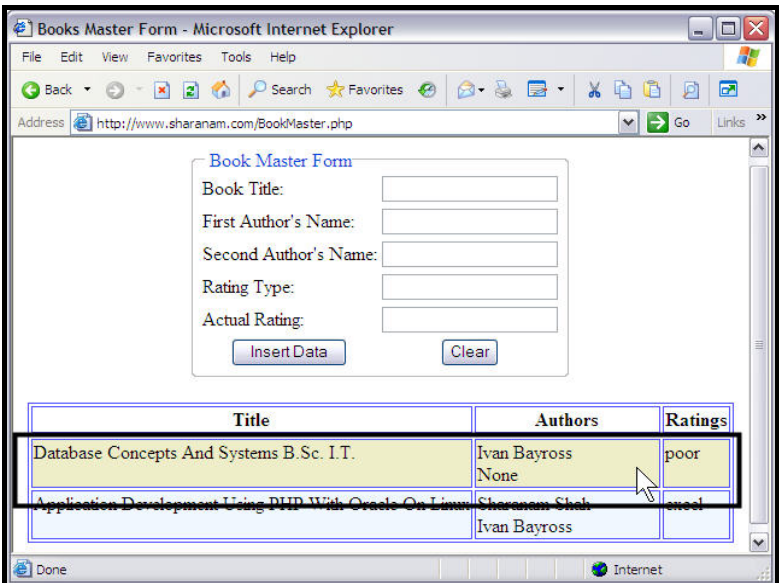

**Diagram 22.8.2:** Mouse over in Book master Form

The records will be available in their respective fields for modification. Refer to diagram 22**.**8**.**3.

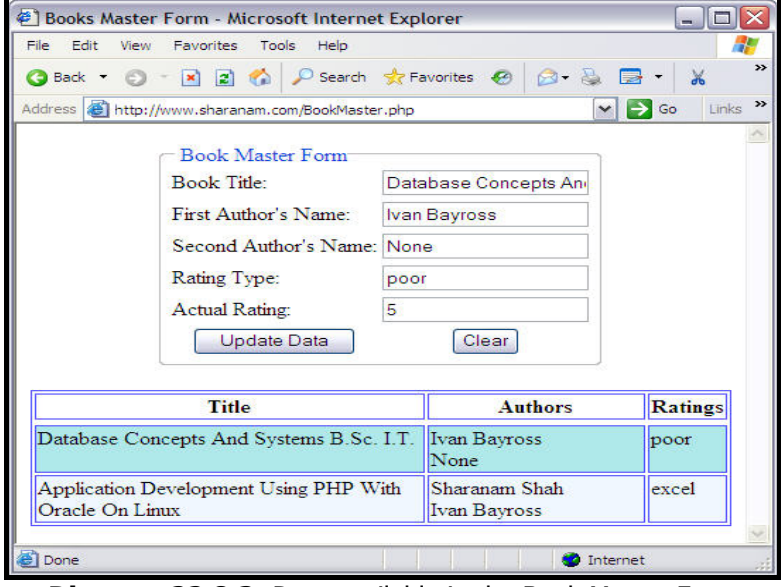

**Diagram 22.8.3:** Data available in the Book Master Form

Make the desired changes in the appropriate form elements. Click Update Data . This updates the data in the XML file and the page is re-rendered with updated data in the grid below as shown in diagram 22**.**8**.**4.

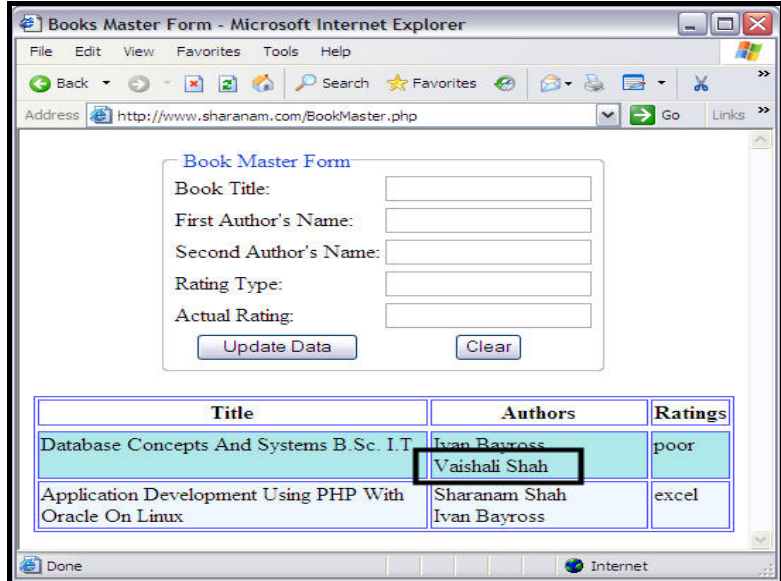

**Diagram 22.8.4:** The Record updated

**USING PHP 5.1 FOR BEGINNERS** 

The XML file i**.**e**. books.xml** can be verified for data modification. Refer to diagram 22**.**8**.**5.

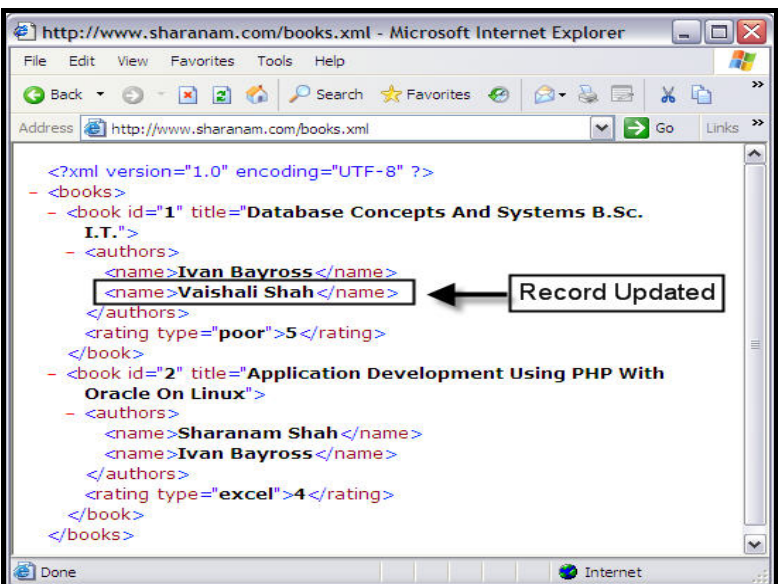

**Diagram 22.8.5:** Record updated in books**.**xml file

Clicking **Clear** while entering a record, simply clears or empties the text boxes.

## **Explanation:**

! BookMaster**.**php file

#### **The Form:**

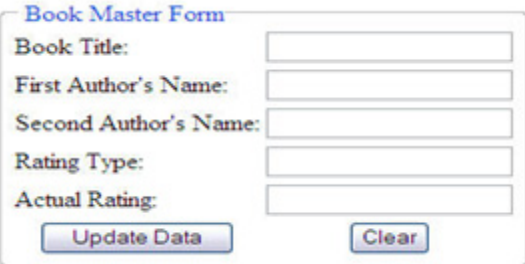

A function **setEditMode** is created, which accepts parameters based on the fields available in the **books.xml** file. It is called when a record is clicked via the GRID.

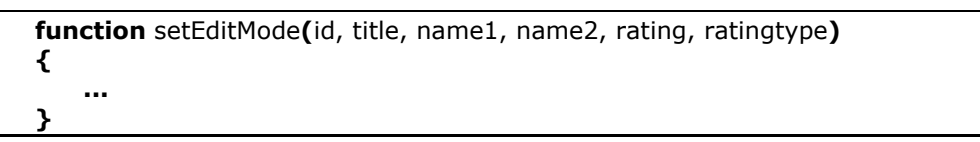

A form is created which calls the file **UpdateRecord.php** as the **ACTION** attribute of the FORM points to it. The method it uses is **POST**. The code spec that does this is as follows**:**

**<FORM NAME**="frmBooksMaster" **ACTION**="UpdateRecord.php" **METHOD**="POST"**>**

A hidden form element is created to hold the Book ID.

**<INPUT TYPE**="HIDDEN" **VALUE**="" **NAME**="hidBookID"**>**

The buttons **Update Data** and **Clear** are created**:**

 **<INPUT TYPE**="submit" **Value**="Update Data"**> <INPUT TYPE**="reset" **Value**="Clear"**></TD>** 

#### **The GRID:**

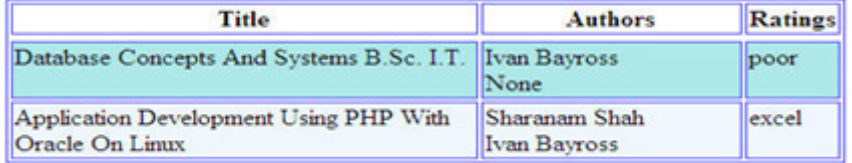

The following code spec will look out for the file **books.xml**. If it exists then it will load the file and spawn an object named **\$xml** as**:**

```
if (file_exists('books.xml')) 
    $xml = simplexml_load_file('books.xml');
```
The following code spec does the switching of row color based on the following condition**:**

```
if ((string)$book->authors->name[0] == "Ivan Bayross")
   $bgcolor = "ADEAEA";
else 
   $bgcolor = "F0F8FF";
```
This is done to make the GRID data more readable.

The following code spec changes the color of the data row when mouse rolls over a record (Refer to diagram 22**.**8**.**2).

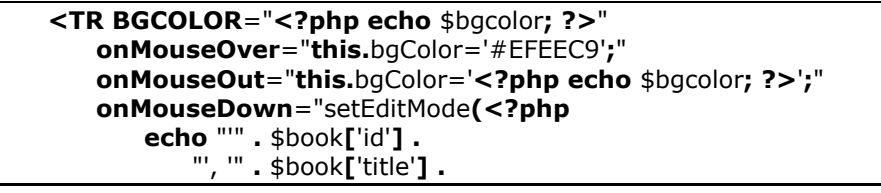

 "', '" **.** \$book->authors->name**[**0**] .** "', '" **.** \$book->authors->name**[**1**] .** "', '" **.** \$book->rating **.** "', '" **.** \$book->rating**[**'type'**] .** "'" **?>);**"**>** 

The above code spec also makes a provision to call the javascript function **setEditMode** by passing necessary parameters. This function will only be called on Mouse Down event of the data row (The row that holds a record).

The following code spec displays the records.

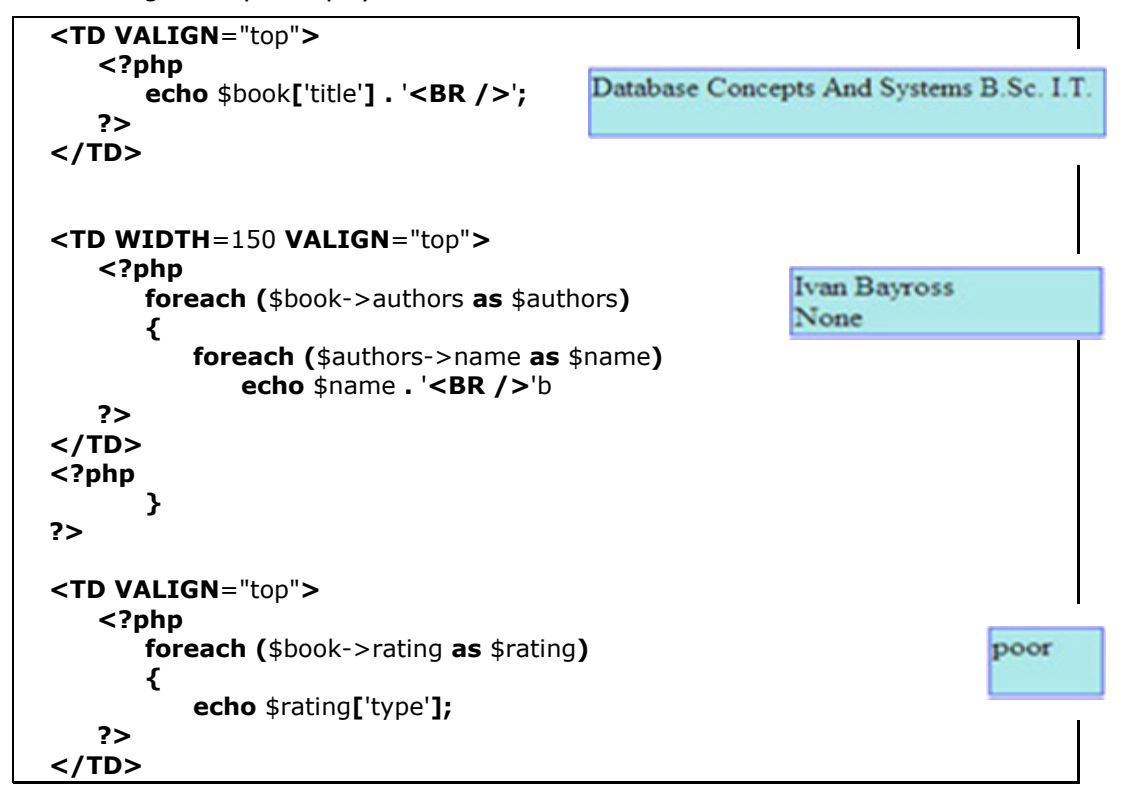

#### ! UpdateRecord**.**php file

The following code spec will look out for the file **books.xml**. If it exists then it will load the xml file and spawn the xml object to hold the XML document**:**

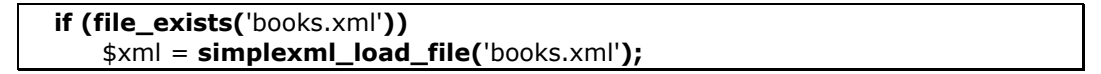

The following code creates a **foreach** loop where **\$book** will be an alias for **\$xml->book:**

**foreach (**\$xml->book **as** \$book**) { ... }** 

The following code held inside the **foreach** loop will check if the record selected for modification based on the value held by hidden form element **hidBookID** is the one under iteration**:**

```
if ((string)$book['id'] == $_POST['hidBookID']) 
   { 
 ... 
  }
```
Once the record that requires modification based on the value held by hidden form element **hidBookID** is located using the **foreach** loop that traverses across all the records available in the XML document.

The following code spec does the actual modification in the **xml** object spawned earlier**:**

```
 $book['title'] = $_POST['title'];
 $book->authors->name[0] = $_POST['authorsname1'];
 $book->authors->name[1] = $_POST['authorsname2'];
   $book->rating = $_POST['rating'];
   $book->rating['type'] = $_POST['ratingtype'];
```
The following **asXML()** function is then called after the **foreach** loop to update the xml file i**.**e**. books.xml:**

\$xml**->asXML(**'books.xml'**);**

This is possible as the function is passed the xml filename as a parameter.

The following code spec makes sure that the BookMaster**.**php form is called immediately after the record is successfully updated in the xml file**:**

**header(**"**location:**BookMaster.php"**);**

## **Creating An XML Document Using MySQL And PHP**

XML has emerged as a standard for data exchange. This means that data can be brought into an XML file from a database such as MySQL and plugged into another database such as Oracle.

The example that follows demonstrates extracting data from a MySQL DB table and writing it to a XML file.

To use the code spec, PHP and MySQL must be able to communicate with each other and MySQL's host name, username and password needs to be known.

## **Example:**

Create a database named sharanam as follows**:**

**CREATE DATABASE** sharanam**;**

## **Output:**

Query OK, 1 row affected (0.00 sec)

Create a table named books as follows**:**

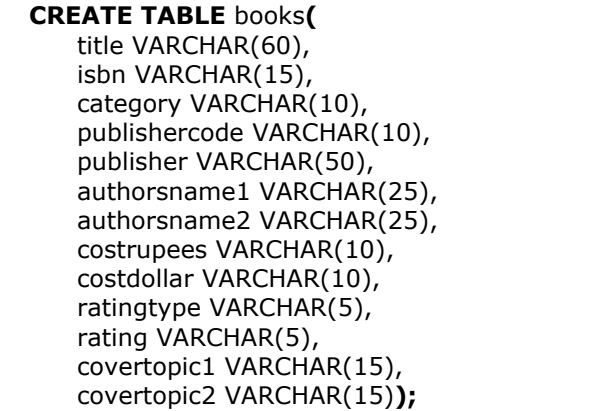

#### **Output:**

Query OK, 0 rows affected (0.09 sec)

Insert the following records into the table books**:**

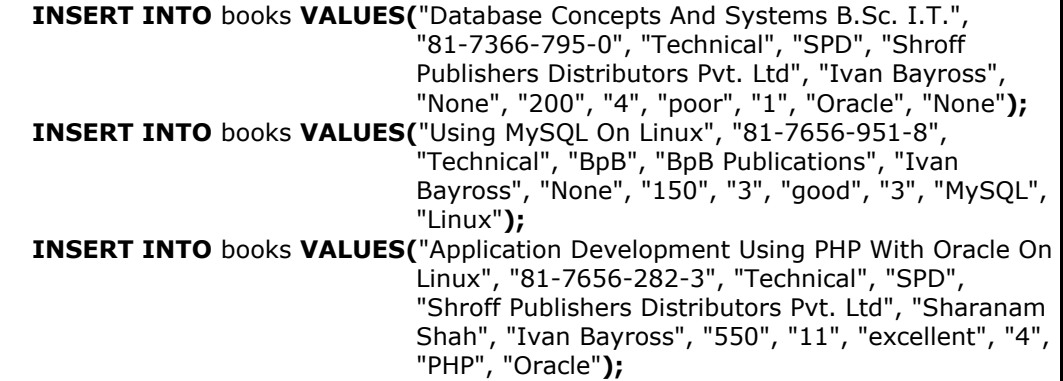

```
 INSERT INTO books VALUES("Using PHP 5.1 For Prfessionals", "81-7656-939-9", 
                               "Technical", "SPD", "Shroff Publishers Distributors 
                               Pvt. Ltd", "Sharanam Shah", "Ivan Bayross", "750", 
                               "15", "good", "3", "PHP", "Linux");
  INSERT INTO books VALUES("Novel", "81-7656-100-4", "Non Technical", "BpB", 
                               "BpB Publications", "Sharanam Shah", "None", 
                               "100", "2", "avg", "2", "Politics", "None");
  INSERT INTO books VALUES("Professional Oracle Projects On Linux", 
                               "81-7656-920-8", "Technical", "BpB", "BpB 
 Publications", "Sharanam Shah", "None", "500", 
 "10", "good", "3", "Oracle", "Linux");
```
**Output:** (For every INSERT INTO statement)

```
Query OK, 0 rows affected (0.09 sec)
```
The following PHP code spec creates an XML file**:**

```
<?php 
      $db_name = "sharanam";
      $connection = mysql_connect('localhost', "root", "sct2306") or die("Could 
                                                               not connect.");
      $table_name = 'books';
      $db = mysql_select_db($db_name);
      $query = "SELECT * FROM " . $table_name;
      $result = mysql_query($query) or die("Could not complete database 
                                            query");
      $num = mysql_num_rows($result);
      if ($num != 0) 
      { 
          $file = fopen("results.xml", "w");
          $_xml ="<?xml version=\"1.0\" encoding=\"UTF-8\" ?>\r\n";
          $_xml .="<books>\r\n";
          while ($row = mysql_fetch_array($result)) 
          { 
             $_xml .="\t<book title=\"" . $row["title"] . "\">\r\n";
                 $_xml .="\t\t<isbn>" . $row["isbn"] . "</isbn>\r\n";
                 $_xml .="\t\t<category>" . $row["category"] . 
                            "</category>\r\n";
 $_xml .="\t\t<publisher code=\"" . $row["publishercode"] . "\">" 
 . $row["publisher"] . "</publisher>\r\n"; 
                 $_xml .="\t\t<authors>\r\n";
                    $_xml .="\t\t\t<name>" . $row["authorsname1"] . 
                               "</name>\r\n";
                    $_xml .="\t\t\t<name>" . $row["authorsname2"] . 
                               "</name>\r\n";
                 $_xml .="\t\t</authors>\r\n";
                 $_xml .="\t\t<cost>\r\n";
```

```
Page 944
```
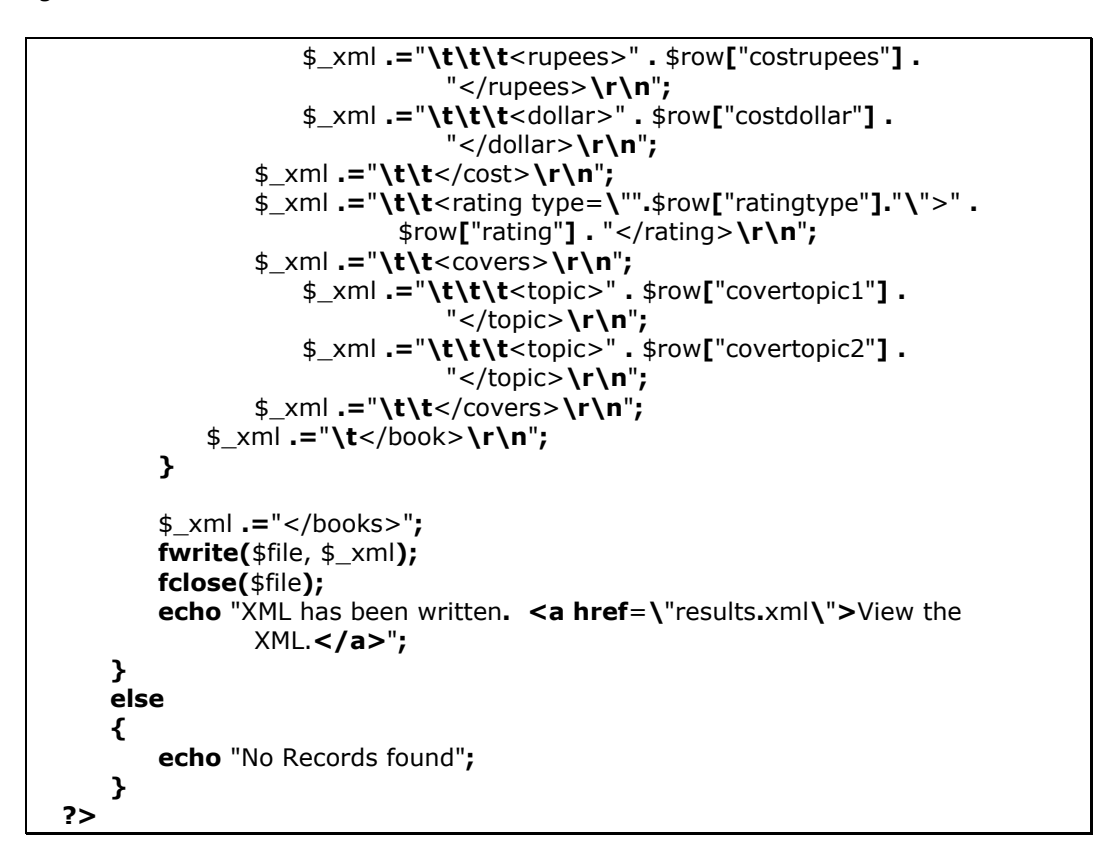

Run the file in the web browser (I**.**E**.** or Mozilla) and the page appears as shown in diagram 22**.**9**.**1.

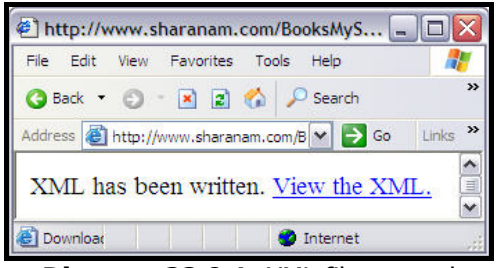

**Diagram 22.9.1:** XML file created

At this point, a link appears on the screen.

Click **View the XML** link to view the XML file created. The next page of an XML file i**.**e**. result.xml** file will appear as shown in diagram 22**.**9**.**2.

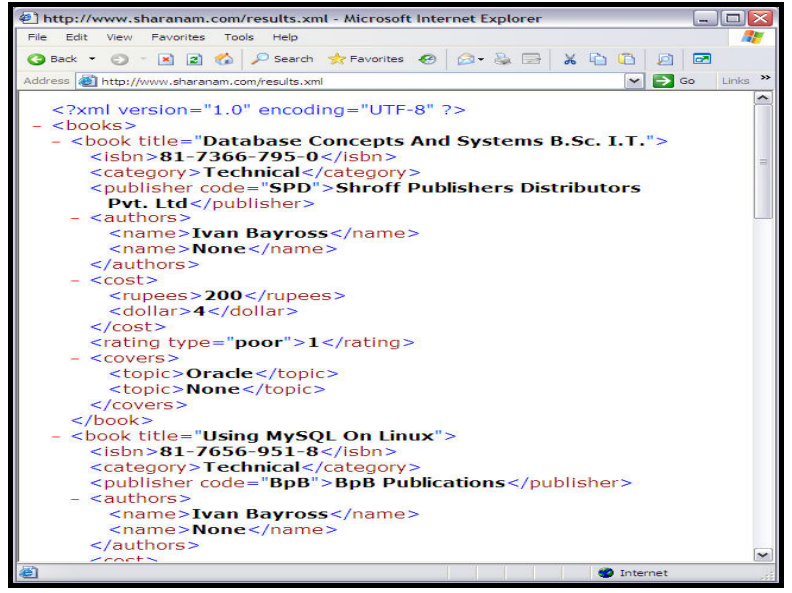

**Diagram 22.9.2:** An XML file viewed in a browser

**result.xml** file is created in the folder where the BooksMySQL**.**php is located. Refer to diagram 22**.**9**.**3.

| Folders                                | $\times$ | Name A           | <b>Size</b> | <b>Type</b>         |
|----------------------------------------|----------|------------------|-------------|---------------------|
| Desktop                                |          | <b>Book</b>      | 2KB         | PHP File            |
| My Documents<br>$\overline{+}$         |          | BooksMySQL       |             | 2 KB PHP File       |
| My Computer<br>Ξ                       |          |                  |             | pup cl.             |
| $\Box \Leftrightarrow$ Windows XP (C:) |          | <b>图 results</b> | 3 KB        | <b>XML</b> Document |
| <b>Documents and Settings</b>          |          |                  |             |                     |
| 田<br>php                               |          |                  |             |                     |
| ⊞<br>Program Files                     |          |                  |             |                     |
| sct                                    |          |                  |             |                     |
| totalcmd<br>Œ                          |          |                  |             |                     |
| <b>WINDOWS</b><br>Ŧ                    |          |                  |             |                     |

**Diagram 22.9.3:** Location of result**.**xml file

#### **The Working:**

The above code spec,

Establishes a connection with the MySQL DB**:** 

```
$db_name = "sharanam";
 $connection = mysql_connect('localhost', "root", "sct2306") or die("Could 
                                                         not connect.");
```
Fires a query against a DB table named books**:** 

```
 $table_name = 'books';
 $db = mysql_select_db($db_name);
 $query = "SELECT * FROM " . $table_name;
 $result = mysql_query($query) or die("Could not complete database query");
```
Gets the number of rows available in that table**:** 

```
 $num = mysql_num_rows($result);
```
If there exists a few records then

- □ Opens a file stream in write mode
- □ Creates a variable named **\$ XML** to hold
	- $\circ$  The first line of an XML file
	- o The Opening Root Node
- ! Creates a **while** loop to traverse through the records available in that table**:**

```
if ($num != 0) 
{ 
    $file = fopen("results.xml", "w");
    $_xml ="<?xml version=\"1.0\" encoding=\"UTF-8\" ?>\r\n";
    $_xml .="<books>\r\n";
    while ($row = mysql_fetch_array($result)) 
    { 
        Ö 
    }
```
Inside the **while** loop the data extracted via the result set is appended in a well-formed XML structure to the **\$\_XML** variable.

```
while ($row = mysql_fetch_array($result)) 
  { 
      $_xml .="\t<book title=\"" . $row["title"] . "\">\r\n";
      $_xml .="\t\t<isbn>" . $row["isbn"] . "</isbn>\r\n";
      $_xml .="\t\t<category>" . $row["category"] . "</category>\r\n";
 $_xml .="\t\t<publisher code=\"" . $row["publishercode"] . "\">" 
 . $row["publisher"] . "</publisher>\r\n"; 
          $_xml .="\t\t<authors>\r\n";
          $_xml .="\t\t\t<name>" . $row["authorsname1"] . "</name>\r\n";
             $_xml .="\t\t\t<name>" . $row["authorsname2"] . "</name>\r\n";
          $_xml .="\t\t</authors>\r\n";
          $_xml .="\t\t<cost>\r\n";
             $_xml .="\t\t\t<rupees>" . $row["costrupees"] . "</rupees>\r\n";
             $_xml .="\t\t\t<dollar>" . $row["costdollar"] . "</dollar>\r\n";
          $_xml .="\t\t</cost>\r\n";
```

```
 $_xml .="\t\t<rating type=\"".$row["ratingtype"]."\">" . 
                           $row["rating"] . "</rating>\r\n";
         $_xml .="\t\t<covers>\r\n";
 $_xml .="\t\t\t<topic>" . $row["covertopic1"] . "</topic>\r\n";
 $_xml .="\t\t\t<topic>" . $row["covertopic2"] . "</topic>\r\n";
         $_xml .="\t\t</covers>\r\n";
      $_xml .="\t</book>\r\n"; 
  }
```
Once the variable is populated with all the records

- □ The closing Root node is appended
- □ File is written to the Hard Disk Drive
- File stream is closed
- □ An Appropriate message is displayed

```
 $_xml .="</books>";
fwrite($file, $_xml);
fclose($file);
echo "XML has been written. <a href=\"results.xml\">View the XML.</a>";
```